### Inhalte sperren/entfernen

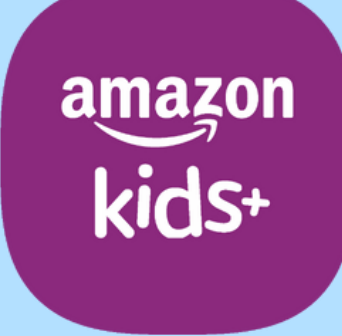

techbone

### 19:52 圆  $\overline{\mathbb{S}}$  (  $\widehat{\mathbb{S}}$  82% ) Fabian  $\bullet$ **AMAZON KIDS+-INHALTE SPERREN** Tippe die Titel an, die du für die Bibliothek deines Kindes sperren möchtest. Tippe sie erneut an, um die Aktion rückgängig zu machen. Wähle "Gesperrte Inhalte" aus dem Drop-down-Menü aus, um eine Liste aller gesperrten Titel anzuzeigen. Alle **100 DINGE** Q  $\overline{C}$ **BODYX**

### Amazon Fire Tablet - Kids Edition

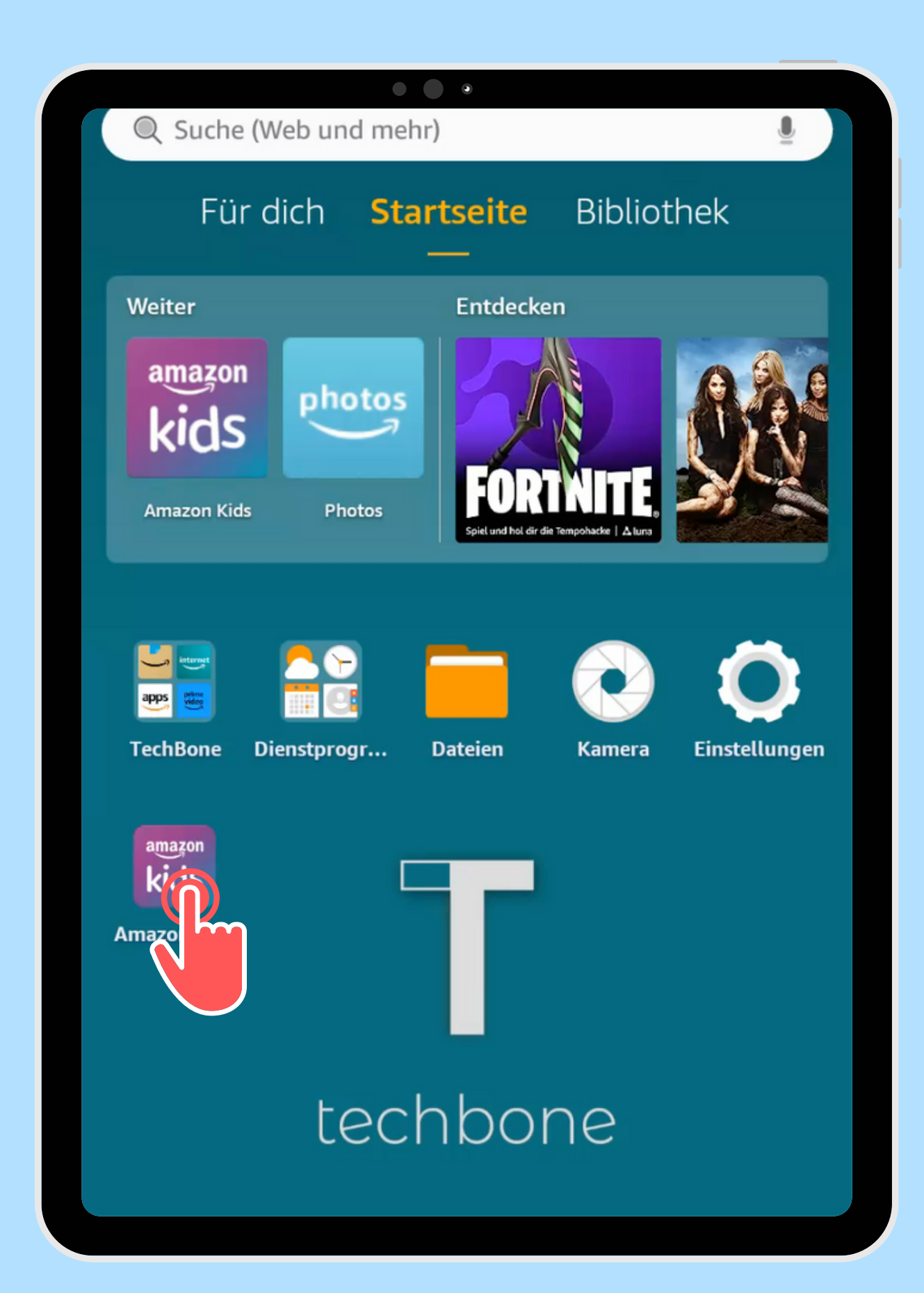

Öffne die App Amazon Kids

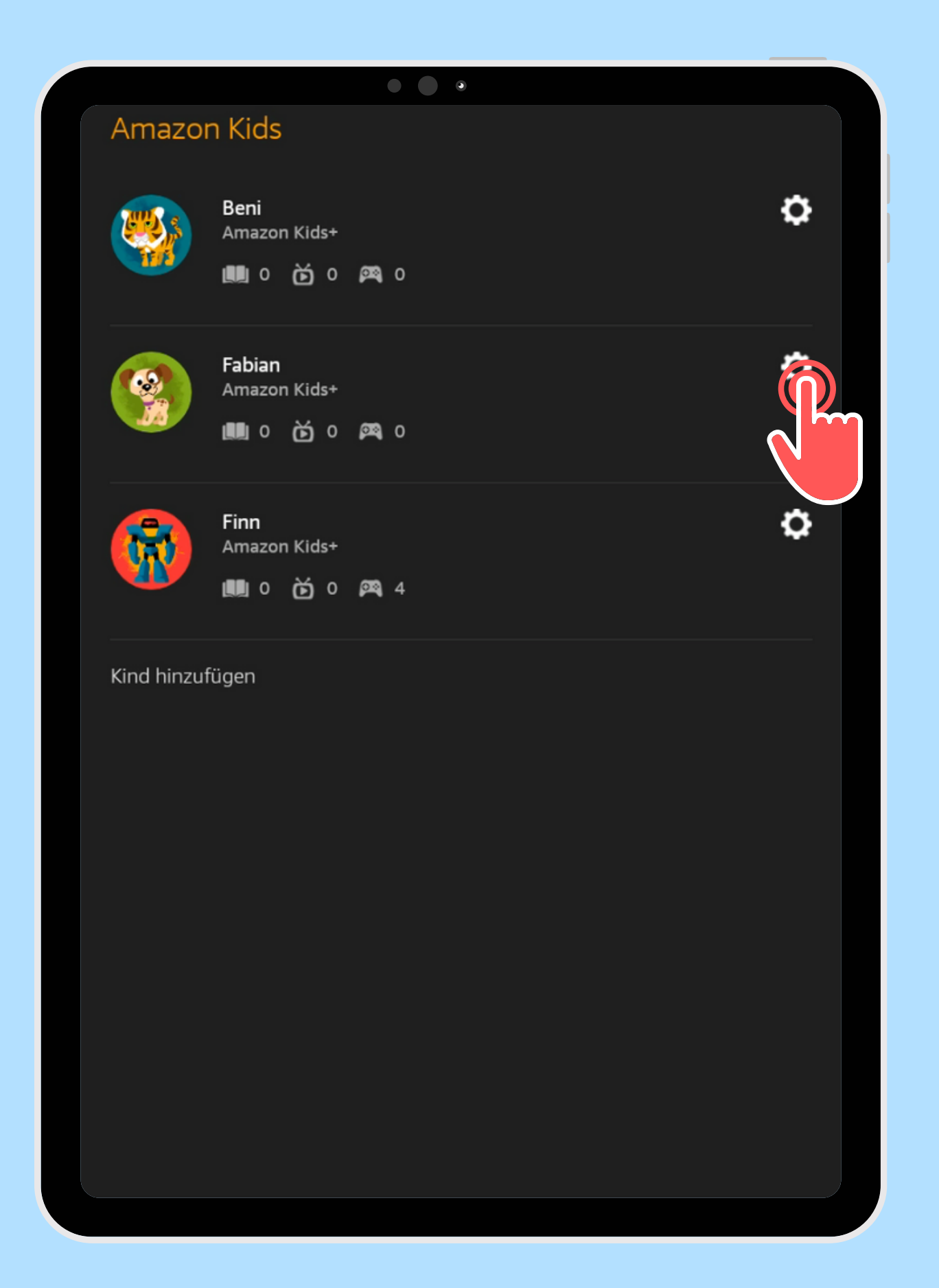

Öffne die gewünschten Kindes

# Einstellungen des

#### **Fabian**  $\leftarrow$ Fabian 2 Wähle ein anderes Kinderprofil Kinderprofil bearbeiten **Kindereinstellung** Tägliche Ziele und Zeitlimits festsetzen Speicher verwalten **Inhalte meines Kindes verwalten** Altersfilter Amazon Kids+-Inhalte, Webseiten und Webvideos nach Alter filtern Inhalt hinzufügen Inhalt ent Einstellungen Standor  $\odot$ In-App-Käufe aktivieren **Amazon Kids+**

# Tippe auf **3** Inhalt entfernen

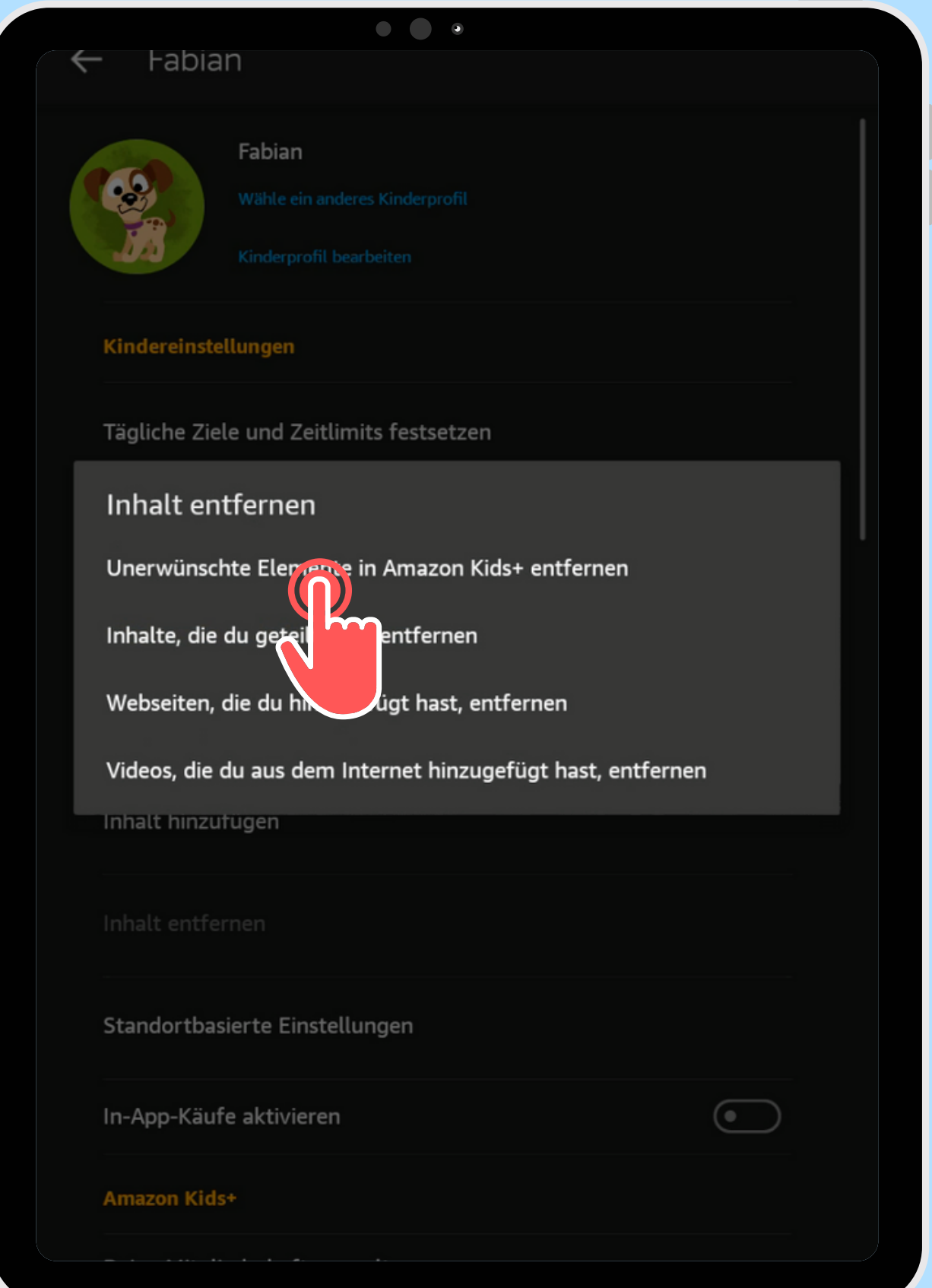

Tippe auf Unerwünscl Elemente in hte Amazon Kids+ entfernen

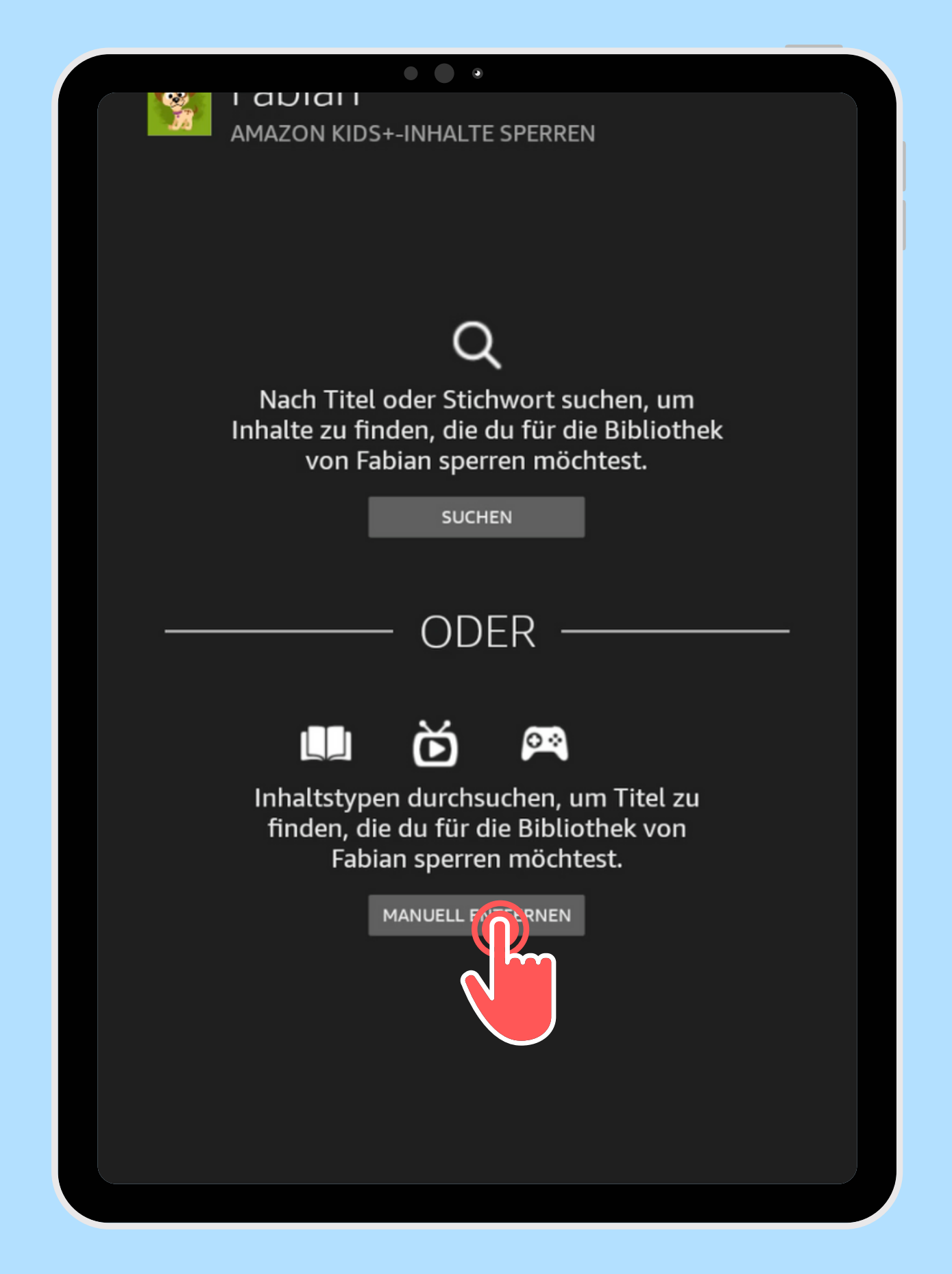

Suchen und

## Wähle zwischen Manuell sperren

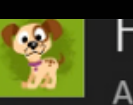

#### **F**abian AMAZON KIDS+-INHALTE SPERREN

 $\begin{array}{c} \bullet & \bullet \\ \bullet & \bullet \end{array}$ 

Tippe die Titel an, die du für die Bibliothek deines Kindes sperren möchtest. Tippe sie erneut an, um die Aktion rückgängig zu machen. Wähle "Gesperrte Inhalte" aus dem Drop-down-Menü aus, um eine Liste aller gesperrten Titel anzuzeigen.

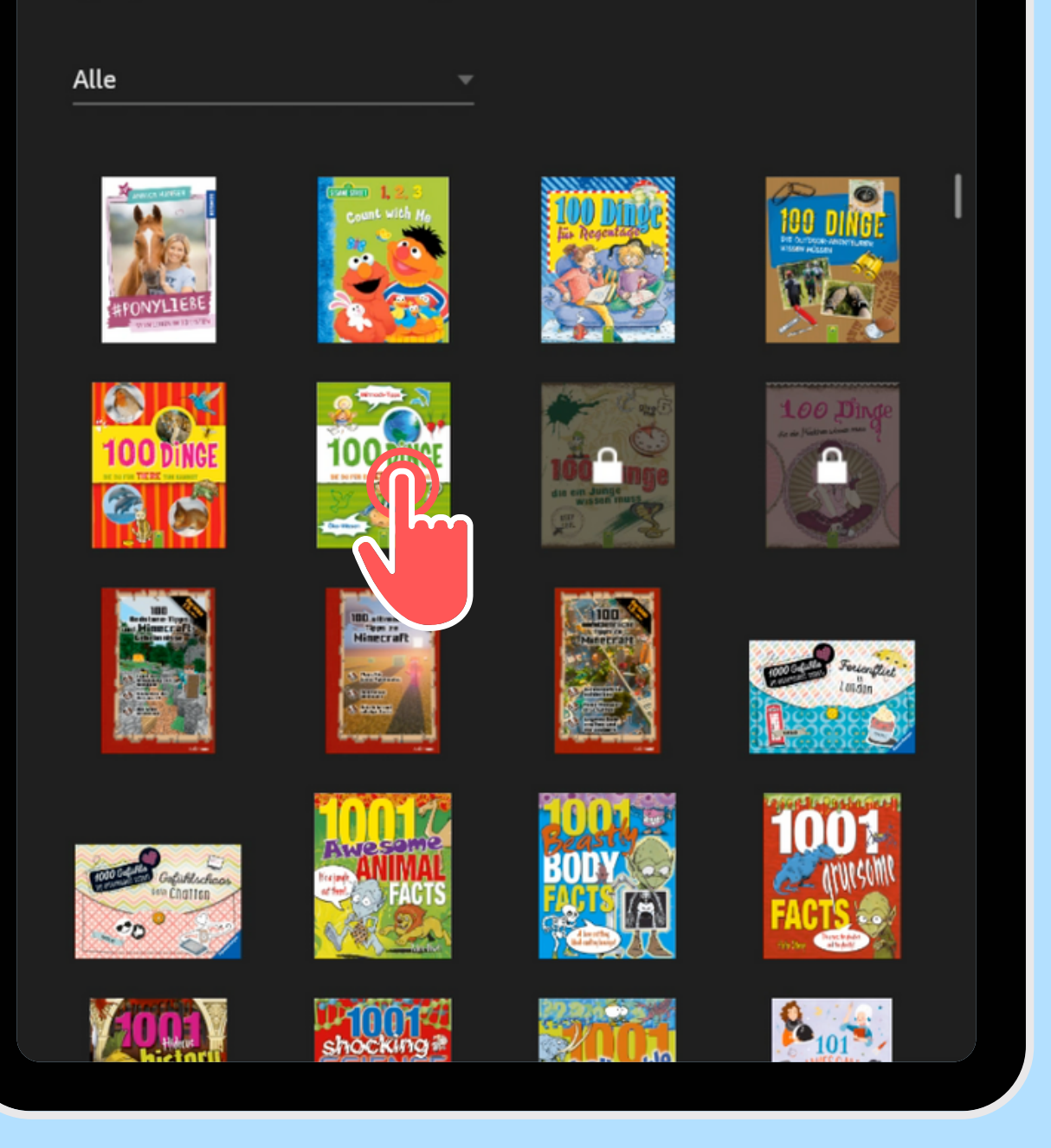

### Entferne (Sperre) alle gewünschten Inhalte

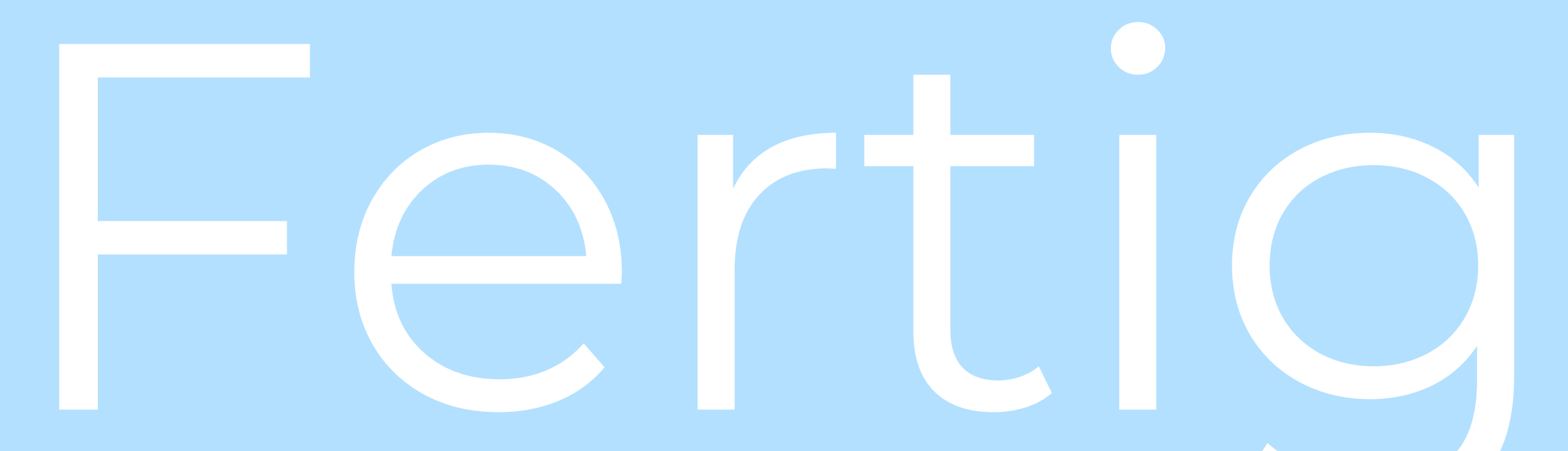

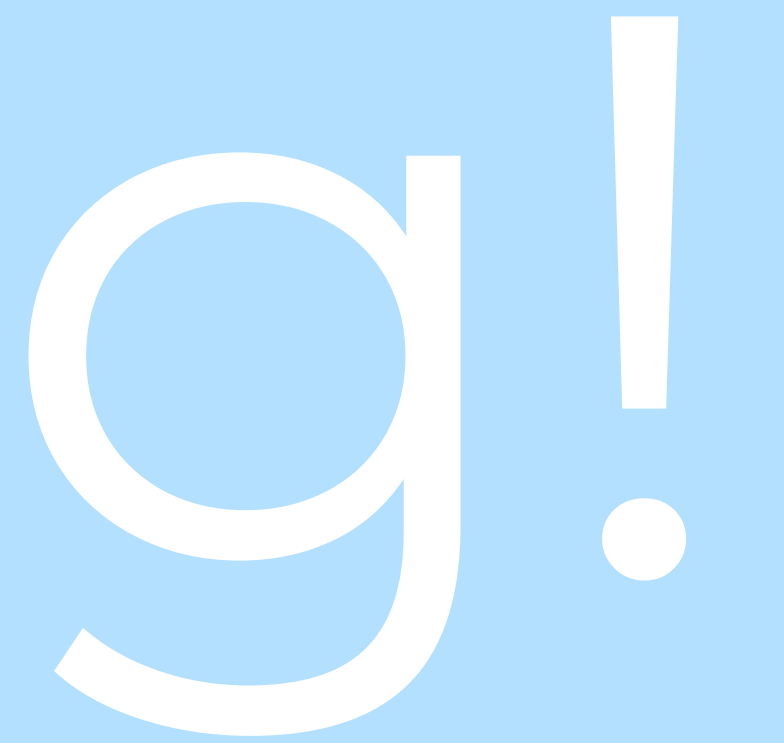